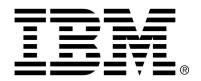

## IBM Cúram Social Program Management

## Cúram Nominees Guide

Version 6.0.4

| Note                                                                                                    |
|----------------------------------------------------------------------------------------------------|
| Before using this information and the product it supports, read the information in Notices at the back of this guide.                                                  |
|                                                                                                    |
|                                                                                                    |
|                                                                                                    |
|                                                                                                    |
|                                                                                                    |
|                                                                                                    |
|                                                                                                    |
|                                                                                                    |
|                                                                                                    |
|                                                                                                    |
|                                                                                                    |
|                                                                                                    |
|                                                                                                    |
|                                                                                                    |
|                                                                                                    |
|                                                                                                    |
|                                                                                                    |
|                                                                                                    |
|                                                                                                    |
|                                                                                                    |
| This edition applies to version 6.0.4 of IBM Cúram Social Program Management and all subsequent releases and modifications unless otherwise indicated in new editions. |
| Licensed Materials - Property of IBM                                                                                                    |
| Copyright IBM Corporation 2012. All rights reserved.                                                                                                    |
| US Government Users Restricted Rights - Use, duplication or disclosure restricted by GSA ADP Schedule Contract with IBM Corp.                                          |
| © Copyright 2009-2011 Cúram Software Limited                                                                                                    |

# Table of Contents

| Chapter 1 Introduction 1.1 Purpose                                                |      |
|-----------------------------------------------------------------------------------|------|
| 1.2 Audience                                                                      |      |
| 1.3 Prerequisites                                                                 |      |
| 1.4 Chapters in this Guide                                                        | 1    |
| 1.4 Chapters in this Outde                                                        | 1    |
| Chapter 2 Understanding Nominees                                                  |      |
| 2.1 Introduction                                                                  |      |
| 2.2 The Role of the Nominee                                                       |      |
| 2.3 Types of Nominees                                                             |      |
| 2.4 Case Components                                                               | 4    |
| Chapter 3 Maintaining Nominee Information                                         | 5    |
| 3.1 Introduction                                                                  |      |
| 3.2 Creating a Nominee                                                            |      |
| 3.3 Maintaining Nominee Delivery Patterns                                         |      |
| 3.3.1 Adding Nominee Delivery Patterns                                            |      |
| 3.3.2 Changing Delivery Patterns for a Nominee                                    |      |
| 3.3.3 History of Changes for a Delivery Pattern                                   |      |
| 3.4 Nominee Address Information                                                   | 7    |
| 3.5 Nominee Bank Account Information                                              |      |
| 3.6 Deactivating a Nominee                                                        |      |
| 3.7 Reactivating a Nominee                                                        |      |
|                                                                                   |      |
| Chapter 4 Nominee Case Component Assignment                                       |      |
| 4.1 Introduction                                                                  |      |
| 4.2 Assigning Case Components to Nominees                                         |      |
| 4.3 Setting the Default Nominee                                                   |      |
| 4.4 Component Assignment History                                                  | . 11 |
| Chapter 5 Paying and Billing Nominees                                             | 12   |
| 5.1 Introduction                                                                  |      |
| 5.2 Generating Financial Components                                               |      |
| 5.3 Generating Financial Components for Multiple Nominees                         |      |
| 5.4 Generating Financial Components for A Nominee Assigned to Multiple Components |      |
| With Different Delivery Patterns                                                  |      |
| 5.5 Issuing Payments and Bills to Nominees                                        |      |

### Cúram Nominees Guide

| 5.6 Case Reassessment                           | 16 |
|-------------------------------------------------|----|
| 5.7 Reissuing Payments to a Nominee             | 16 |
| 5.8 Viewing Financial Transactions for Nominees |    |
|                                                 |    |
|                                                 |    |
| Chapter 6 Conclusion                            | 18 |
| Chapter 6 Conclusion                            |    |

## Introduction

## 1.1 Purpose

The purpose of this guide is to provide a business overview of nominee functionality in the application. By reading this guide, readers will have a basic understanding of how nominees are used to receive payments and bills that are issued in respect of active product delivery cases.

In order to best understand these concepts, the guide should be read in full. The guide is not intended to be used as a training or user guide.

#### 1.2 Audience

This guide is intended for any reader wishing to understand the business concepts of nominee processing.

## 1.3 Prerequisites

Readers should be familiar with integrated case management and financial processing before reading this guide. Nominees are designated recipients of payments and bills in relation to eligible case components. To learn more, see the Cúram Integrated Case Management Guide and the Cúram Financials Guide.

## 1.4 Chapters in this Guide

The following list describes the chapters within this guide:

#### **Understanding Nominees**

This chapter introduces the role of the nominee. It also describes the different participant types that can play the role of nominee on a case

and provides an overview of case components.

#### **Maintaining Nominee Information**

This chapter provides an overview on creating nominees, on maintaining nominee delivery patterns, addresses, and bank accounts, and on deactivating nominees.

#### **Nominee Component Assignment**

This chapter provides an overview of assigning case components to nominees. This includes assigning individual components to nominees, setting the default nominee, and viewing the component assignment history.

#### **Paying and Billing Nominees**

This chapter provides an overview of the financial processing that occurs when case components are assigned to nominees. Financial processing facilitates the delivery of case components to nominees.

## **Understanding Nominees**

#### 2.1 Introduction

The primary client is the default recipient of the payments and bills for which he or she has been found eligible. As such, the system automatically assigns the case participant role of "nominee" to the primary client. Persons, employers, and representatives can be manually assigned the role of case nominee.

#### 2.2 The Role of the Nominee

If a person is both the primary client and the receiver of payments and bills, the person plays two roles on the case; "primary client" and "nominee". The system automatically places the primary client in the role of nominee when the case is created on the system. The only time the person does not play both roles is if the person requests that an alternative participant receives the payments and bills on their behalf.

If a participant receives payments and bills instead of the primary client, that participant plays the role of nominee on the case. Payments and bills can be issued to an alternative nominee during the time period that the primary client is eligible and for as long or short a time required by the primary client.

## 2.3 Types of Nominees

Any household member, person, employer, or representative involved with the case or registered on the system can be manually assigned the role of nominee. For example, any person living in the same household as a dependent primary client can be nominated to receive payments on his or her behalf. An employer can receive payments on behalf of a primary client employed at the company. A legal representative can receive payments on behalf of a hospitalized primary client.

## 2.4 Case Components

Case eligibility determines the primary client's entitlement to one or more case components. Case components are the result of successful eligibility determination. In other words, case components define what the primary client is entitled to if found to be eligible.

Case components can have a financial or a non-financial objective. Financial objectives usually consist of rates. For example the rate for a particular case component may be \$70 once a week. A non-financial objective may result in the primary client being recommended for a further eligibility assessment for a different product.

Payments and bills are issued to nominees in respect of one or more case components. In order to receive a payment or bill, its associated case component is automatically assigned to the nominee by the system or explicitly assigned to the nominee by a user. The payment or bill is then issued to the nominee during payment processing.

## Maintaining Nominee Information

#### 3.1 Introduction

This chapter provides information on maintaining nominee information. Nominee creation places a participant other than the primary client in the role of nominee. Delivery patterns can be added or changed for a nominee to facilitate the delivery of payments and bills. Address and bank account information is recorded to establish the destination for payments and bills issued to the new nominee. Once a nominee is created on a case, the nominee can be deactivated or reactivated at the request of the primary client.

## 3.2 Creating a Nominee

To ensure payments and bills can be issued successfully, a nominee record is automatically created for the primary client. Nominee records can be manually created for any case participants, registered persons and employers. If required, a nominee record can also be created for a participant who is not yet registered on the system, which will result in the creation of a participant of type "representative". As part of the nominee creation process, the new nominee must be registered accordingly.

During nominee creation, at least one delivery pattern must be recorded for the nominee. The organization uses the delivery pattern to establish the destination for payments and bills. For example, check payments are sent to a nominee's address. EFT payments are transferred to a nominee's bank account. The nominee's currency is also recorded. If no delivery pattern is specified, the nominee will be assigned the default delivery pattern of the product if one exists. If no default delivery pattern has been assigned to the product, then the nominee will be assigned the first delivery pattern assigned to the primary client of the product delivery case.

To establish the best location where the nominee can interact with the organization, the nominee's preferred office is selected from the organization's

list of public offices. Also recorded for new nominees is their relationship with the primary client. Examples of relationships include spouse, sibling, and next of kin. The system automatically stores a relationship of "self" for the nominee when the primary client is also the nominee on the case.

Each time a participant is placed in the role of nominee, an additional case participant role of "nominee" is automatically created for the participant. For example, if a person has two participant roles, that of "primary client" and "nominee", both roles appear on the case participants list page.

When a nominee is created, the nominee's status is "active". Only active nominees can be assigned to case components. For information on assigning case components to nominees, see Section 4.2, *Assigning Case Components to Nominees*.

## 3.3 Maintaining Nominee Delivery Patterns

A nominee delivery pattern specifies a delivery method and frequency by which a nominee is paid or billed on behalf of the primary client for eligible case components. For example, a nominee chooses to be paid by check (delivery method) on the first day of each month (delivery frequency). A nominee can have any number of active delivery patterns to accommodate a range of payment/billing options. This section provides information on adding nominee delivery patterns, on updating delivery pattern details, and on tracking the history of updates made to each delivery pattern.

## 3.3.1 Adding Nominee Delivery Patterns

When the primary client is assigned the role of nominee, the default case delivery pattern is automatically added as a nominee delivery pattern to ensure there is at least one method for delivery. Delivery patterns can be added during the nominee creation process and as part of maintaining nominee information over time.

More than one delivery pattern can be active for a nominee for the same period of time. Multiple delivery patterns are added to a nominee to enable a nominee to receive case components by different delivery patterns. For example: James Smith is the primary client for a case and is entitled to two case components: Income Assistance and Medical Allowance. The case is created with the delivery pattern "Monthly by Check". All case components are assigned to James Smith with the delivery pattern "Monthly by Check". James Smith wants to receive payments for the Medical Allowance component weekly. To enable this, the delivery pattern "Weekly by Check" can be added to James Smith and the Medical Allowance component can be assigned to James Smith with the delivery pattern "Weekly by Check". This will enable James Smith to receive payments for the Income Assistance and Medical Allowance components monthly and weekly respectively.

## 3.3.2 Changing Delivery Patterns for a Nominee

A user can change the delivery pattern to a different one if it does not suit a nominee to receive payments by a particular delivery method or frequency. An alternative delivery pattern can be selected from the list of delivery patterns defined for the product. While changing the delivery pattern, the effective date for the new delivery pattern must be entered. For example, a nominee may prefer to receive payments by cash instead of check the following month. The delivery pattern, "Weekly by Check" can be changed to "Weekly by Cash" with an effective date for the first of the next month.

When a delivery pattern is changed, all components assigned to the nominee using that delivery pattern will be automatically assigned to the nominee with the new delivery pattern from the specified date. For example, the delivery pattern "Weekly by Check" has been created for James Smith from August 1st. James Smith has been assigned the Income Assistance and Medical Allowance components with the delivery pattern "Weekly by Check" from August 1st. If the delivery pattern is later changed to "Weekly by Cash" from August 8th, both components will be assigned the "Weekly by Cash" delivery pattern from 8th August.

#### 3.3.3 History of Changes for a Delivery Pattern

A history of all changes made to a delivery pattern is maintained for each delivery pattern. The delivery pattern history keeps a record of all of the changes made to delivery patterns assigned to a nominee and includes the start date, end date and status of the delivery pattern. By viewing the history of changes for a delivery pattern, the user can understand how the delivery pattern has changed over time for a nominee.

#### 3.4 Nominee Address Information

Address information is used to establish the destination for payments and bills issued by the organization. Check payments, voucher payments, and invoices cannot be sent to a nominee unless the nominee's address is recorded. The system automatically selects the primary address specified for the nominee during registration as the destination where all payments and bills are to be issued. If required, a user can change the destination for payments and bills by either creating a new address or by selecting an alternative address from the list of addresses specified during registration of the participant. When a new address is created for a nominee, the address is also added to the nominee's list of participant addresses. When an address used by a nominee is modified for a participant, the system will automatically update the address information for the nominee. This will ensure that all subsequent payments and bills are issued to the address that is selected as the destination by the user.

#### 3.5 Nominee Bank Account Information

Bank account information is used to facilitate the transfer of EFT payments

to a nominee's bank account. EFT payments cannot be made to a nominee unless the nominee's bank account information is recorded on the system. All EFT payments for the nominee are made to the bank account selected. If a nominee has a single bank account, then that bank account is automatically designated as the one to use for EFT payments. If a nominee has more than one bank account, then no bank account is set by default for EFT payments. Instead, a bank account must be selected manually from the list of bank accounts registered for a nominee specified during registration.

If required, a user can change the bank account to a different bank account to which subsequent EFT payments can be made. A user can do so by either creating a new bank account or selecting one from the list of bank accounts recorded for a participant during registration. When a bank account is created for a nominee, the bank account is also added to the nominee's list of participant bank accounts. When a bank account selected for a nominee is modified at participant page, the system will automatically update the information for the bank. This will ensure that all subsequent payments and bills are made to the correct bank account that is selected by the user.

## 3.6 Deactivating a Nominee

To ensure payments and bills are issued to valid nominees, any nominee who is no longer meant to receive payments or bills on behalf of the primary client can be deactivated. For example, a husband who is nominated to receive payments on behalf of his wife should no longer be eligible to receive those payments in the case of a divorce. When a nominee is deactivated, the nominee's status changes from 'active' to 'inactive'. Inactive nominees cannot be assigned to case components. A primary client or a nominee that is actively receiving case components cannot be deactivated.

## 3.7 Reactivating a Nominee

Deactivated nominees can be reactivated. Reactivating a nominee reactivates the nominee's details on the case and reintroduces the participant as a possible nominee to whom case components may be assigned. A nominee can be reintroduced at any time at the request of the primary client. A reactivated nominee's status is "active".

## Nominee Case Component Assignment

#### 4.1 Introduction

This chapter provides an overview of assigning case components to a nominee. When a case is created, the system automatically assigns all case components to the primary client with the delivery pattern specified during case creation. The component assignments can be changed later to suit the client's needs. This chapter provides information on how the case components can be assigned to different nominees or to the same nominee but with a different delivery pattern. This chapter also provides information on setting a nominee as default and on viewing the component assignment history.

## 4.2 Assigning Case Components to Nominees

A user can explicitly assign one or more case components to a nominee with a delivery pattern as required. Assigning a case component to a nominee instructs the system to issue payments and bills in respect of that component to the nominee. Each time a case component is assigned to a nominee, a delivery pattern from the list of nominee's delivery patterns and a component assignment date must be specified. The component assignment date can either be specified or the start date of the case may be used. This date is the date from which the component assignment comes into effect.

Only one nominee can be assigned to one case component at a given point in time. In other words, the time periods during which the nominees are assigned to the same case component cannot overlap. A user can assign one or more case components to the same nominee multiple times, as long as different delivery patterns are specified. For example, a case has two components associated with it, an Income Assistance and a Medical Assistance component. The system automatically assigns both components to John Smith who is the primary client with a delivery pattern of "Monthly by Check", which is specified when the case is created. John Smith would like

to receive payments for the Income Assistance component monthly whereas he would prefer to receive payments for the Medical Allowance component weekly. To meet the client's requirements, the caseworker can assign a new "Weekly by Check" delivery pattern to John Smith and then assign the Medical Allowance component to John Smith with the new delivery pattern. All payments in respect of the two components will now be issued to John using the required delivery patterns.

A user can also create a new nominee and assign one or more case components to the nominee. For example, a case has two components associated with it, an Income Assistance and a Medical Assistance component. The system automatically assigns both components to James Smith who is the primary client with a delivery pattern of "Monthly by Check", which is specified when the case is created. James Smith would like his spouse Linda Smith to receive payments for the Medical Allowance component. The caseworker can then add Linda Smith as a second nominee to the case and explicitly assign the Medical Assistance component to Linda Smith selecting any delivery patterns that have been created for Linda. All payments in respect of the Medical Allowance component will now be issued to Linda Smith.

## 4.3 Setting the Default Nominee

A user can specify any existing nominee on the case to be the default nominee. The user must specify a delivery pattern for the nominee if the nominee has multiple active delivery patterns. If the nominee has only one active delivery pattern, the system automatically selects that delivery pattern to be associated with the default nominee. The system automatically assigns any components that are not explicitly assigned to another nominee to the default nominee using the selected delivery pattern. When a case is created, the system recognizes the primary client as the default nominee and automatically assigns all case components to that person. A user can subsequently change the default nominee to be any other nominee that exists on the case.

Setting the default nominee instructs the system to automatically reassign any case components that have not already been explicitly assigned to another nominee to that particular nominee using the selected delivery pattern. For example, Linda Smith is the primary client on a case. There are two components associated with the case, an Income Assistance and Medical Allowance component. When the case is created, both components are automatically assigned to Linda Smith with the delivery pattern specified during case creation by the system.

John Smith is created as a second nominee on the case and is set as the default nominee by a user. The system reassigns both components to John Smith. If John has only one active delivery pattern, the system automatically selects that delivery pattern to be associated with these components. If he has more than one delivery pattern, a delivery pattern must be selected for each component. James Smith is created as a third nominee on the case and is explicitly assigned the Income Assistance component. As John Smith is

the default nominee for the case, the Medical Allowance component remains assigned to John Smith because it has not been explicitly assigned to another nominee.

Payments and bills cannot be issued in respect of unassigned components. Therefore, setting a default nominee ensures that all components that a person is eligible for are assigned to a nominee.

## 4.4 Component Assignment History

A component assignment history is automatically maintained for each case component. The component assignment history keeps a record of all nominees and their delivery patterns assigned to a case component over time. The component assignment history is updated each time a component is assigned to a nominee and each time a nominee chooses a new delivery pattern for that case component. The history lists all previous nominees assigned to the component as well as the assignment dates for the component. The history also indicates whether or not the assignment started from the case start date.

## Paying and Billing Nominees

#### 5.1 Introduction

This chapter provides information on generating financial components and the financial processing behind issuing payments and bills to nominees. Additionally, this chapter provides information on case reassessment, regenerating payments to nominees, and viewing nominee transactions.

## 5.2 Generating Financial Components

A financial component is a financial schedule for the delivery of a payment or bill. The system uses the case component assignment information to generate these financial components. Financial components for benefits are payment schedules. Financial components for liabilities are billing schedules.

Financial components are automatically generated when the case is activated and the primary client is determined to be eligible for a case component. If the primary client is eligible, the system calculates the period of time that the payment or billing schedule covers. For example, a financial component may schedule John Smith to be paid \$50 by EFT every week, starting on June 1st.

A delivery pattern specifies the delivery method and delivery frequency by which a nominee is paid or billed. Delivery patterns associated with case components are used to determine a financial schedule for the delivery of case components with a financial objective. For example, the Income Assistance Component has a weekly rate of \$70. The case is created with the delivery pattern "Monthly by Check in Advance 1st of Month". The Income Assistance component is assigned to the default nominee with the delivery pattern "Monthly by Check in Advance on 1st of Month". When the case is activated, the system uses the case component and delivery pattern information to create a financial schedule for the delivery of the Income Assistance

Component. The payment will be issued by check to the nominee at the start of every month for the amount of \$280 (at a rate of \$70 per week for the month).

Each financial component created contains the following information:

- The name of the nominee who will receive the payment or bill.
- The name of the primary client for whom entitlement was determined.
- The amount to be paid or billed.
- The delivery method, e.g., Check, EFT.
- The delivery frequency, e.g., Weekly in advance on a Monday.
- The cover period of the payment or billing schedule.

If any deductions or third party payments have been created on the case or on any case components associated with the case, additional financial components called "secondary financial components" are created. Secondary financial components are schedules to make deductions from payments. They are created when deductions are set up for benefit cases.

# 5.3 Generating Financial Components for Multiple Nominees

Financial components are generated on a nominee-by-nominee basis. A case component can be assigned to multiple nominees over different periods of time. When there are multiple nominees assigned to the one case component, financial components are generated per nominee and split using the nominee's delivery pattern. The following example describes how financial components are generated when there are two case nominees assigned to the same case component over different periods of time:

There are two nominees on a case: John Smith and Linda Smith. John Smith is the primary client and is assigned the Maximum Personal Benefit case component from April 5th which is the case start date. John Smith's delivery pattern is "Weekly in arrears on a Wednesday". Linda Smith is the second nominee on the case. On April 12th, the Maximum Personal Benefit case component is assigned to Linda Smith. Linda Smith's delivery pattern is "Weekly in advance on a Friday". The daily rate for the Maximum Personal Benefit component is \$10. The weekly rate is \$70. The case end date is May 5th.

The following financial component is generated for John Smith:

• Cover Period: April 5th - April 11th

Amount: \$70 (weekly rate)

Payment Due Date: Wednesday, April 12th

The following financial components are generated for Linda Smith:

• Cover Period: April 12th - April 13th

Amount: \$20 (daily rate)

Payment Due Date: April 14th

• Cover Period: April 14th - May 5th

Amount: \$70 (weekly rate)

Payment Due Date: April 14th, April 21st, April 28th.

John receives payments a week in arrears every Wednesday. Therefore, John Smith is due a payment on the second Wednesday after the case start date, i.e., April 12th.

Linda Smith's delivery pattern is "Weekly in advance on a Friday". Therefore, Linda is due her first payment on the first Friday that falls after the component assignment date, i.e., April 14th. A payment is issued on April 14th that covers Wednesday 12th, Thursday 13th, and the week from April 14th to April 20th.

Linda is due a second payment on April 21st. This payment covers the week, April 21st to April 27th. On April 28th, Linda receives a third payment. This payment covers the week, April 28th to May 4th. The case end date is May 5th so no payments are issued from May 4th onward.

## 5.4 Generating Financial Components for A Nominee Assigned to Multiple Components With Different Delivery Patterns

A nominee can be assigned multiple components with different delivery patterns for each component for the same period of time. The following example describes how financial components are generated when a nominee is assigned to multiple case components with different delivery patterns for the same period of time.

John Smith is the primary client and has two delivery patterns: "Weekly by Check in Advance on Monday" and "Monthly by Check in Advance on 1st of Month". John Smith is assigned the Income Assistance Component with the delivery pattern "Weekly by Check in Advance on Monday" and the Medical Assistance Component with the delivery pattern "Monthly by Check in Advance on 1st of Month" from November 1st which is the case start date.

The daily rate for the Income Assistance and Medical Assistance Components are \$10 and \$15 respectively. The case end date is December 31st.

The following financial components are generated for John Smith for the Income Assistance Component:

Cover Period: November 1st - December 26th

Amount: \$70 (weekly rate)

Payment Due Date: November 1st, November 8th, November 15th, November 22nd, November 29th, December 6th, December 13th, December 20th, December 27th.

Cover Period: December 27th - December 31st

Amount: \$50 (daily rate)

Payment Due Date: December 27th

The following financial component is generated for John Smith for the Medical Assistance Component:

• Cover Period: November 1st - December 31st

Amount: \$450 (monthly rate)

Payment Due Date: November 1st, December 1st

John Smith receives payments for Income Assistance Component in advance every week on a Monday in November and December. As the last week does not consist of a full delivery period i.e. 7 days, the system creates another financial component for the period December 27th to December 31st.

John Smith also receives payments for Medical Assistance Component in advance on the first of November and December.

## 5.5 Issuing Payments and Bills to Nominees

Payments and bills are issued automatically to nominees during financial processing. For example, the organization may issue payments when a batch process is run at the start of every month. During financial processing, financial components are processed into a financial instruction line items. Each financial instruction line item is an instance of a payment or bill to be issued to a nominee. For example, a financial component specifies that a nominee is to be paid \$25 every week, starting on May 1st. On May 1st, the financial component is actually processed into a financial instruction line item. The financial instruction line item is then created every week until the end date of the financial component's cover period.

Information carried over from the financial component to the instruction line item includes the name of the nominee, the delivery pattern, a credit or debit amount, and the period of time the payment or bill covers.

The credit or debit amount is applied to a nominee or case account during the specific cover period contained in the financial component. For example, an instruction line item might indicate that a nominee was paid \$25 for the cover period from May 1st to May 31st.

Financial instruction line items are then rolled up into financial instructions. Financial instructions are generated into payments or bills for nominees. Rolling up consolidates a number of payments or bills for a nominee. For example, an instruction that represents four separate payments can be created and issued to a nominee as a single payment. If a participant is a nominee on more than one case, rolling up consolidates across all cases, all payments that are due to the nominee on the same date.

When a payment or bill is generated for a nominee, a financial instrument is automatically recorded by the system. Financial instruments are the records of actual payments or bills issued or received by the organization. Financial instruments are recorded for financial instructions. For example, a payment instrument is recorded when a payment is issued to a nominee.

#### 5.6 Case Reassessment

Case reassessment reevaluates payments or bills when there is change in circumstance recorded on the case. Case reassessment can result in over and underpayments being created on the case. For example, if John Smith is originally paid \$50, but a change in evidence makes him eligible for \$40, John Smith is sent a bill for \$10 to rectify the overpayment.

An overpayment occurs when too much has been paid out on the case. An underpayment occurs when too little has been paid out on the case. If an over or underpayment is detected during case reassessment, based on administration configuration, either an over or underpayment case or an payment correction case is automatically created.

Payments and bills created to rectify over and underpayments are automatically issued to the nominee who received the original payment amount.

## 5.7 Reissuing Payments to a Nominee

Canceled payments can be reissued to the original nominee or an alternative nominee. For example, a user can reissue a check payment that was previously canceled because it was lost in the post.

A user can reissue a payment to the original nominee or to an alternative nominee. The user must specify the delivery pattern with which the payment must be reissued if the nominee has multiple delivery patterns. If the nominee to whom the payment is being reissued has only one delivery pattern, the system will automatically reissue the payment to the nominee with that delivery pattern.

For example, if the original nominee has gone into care since the original payment was issued, the new payment can be reissued to the care home.

Payments can only be reissued to nominees that have already been created on the case. In other words, only nominees that exist on the case can be selected for reissuing payments.

## 5.8 Viewing Financial Transactions for Nominees

Financial transactions between the organization and nominees are automatically recorded by the system on the list of financials for the case. The case financials list displays the name of the nominee who received the payment or bill, the amount of the transaction, the type of transaction, for example, payment, and the date from which the transaction is effective.

A view of all payment instruments that are issued to a person is provided from the Participant Manager. This view lists all payments issued to a person in their capacity as a nominee across all cases. For example, if a person is a nominee on two cases, payments issued to the person in respect of both cases are displayed.

## Conclusion

## 6.1 Summary

The following is a summary of the main concepts covered in this guide:

- A nominee is a participant that receives payments and bills from the organization.
- Employer, person, and representative participant types can be placed in the role of nominee during nominee creation.
- The application provides the ability to maintain nominee address and bank account information. It also allows a nominee to be deactivated and reactivated.
- The application provides the ability for a nominee to have multiple delivery patterns. The delivery pattern for a nominee can be changed. This allows nominees to receive payments and bills at a time and in the form that is most suitable for them.
- The application also provides the ability to explicitly assign case components to nominees so that a nominee can receive payments and bills issued in respect of individual case components.
- When a case component is assigned to a nominee, financial processing occurs and the nominee is issued a payment or a bill in respect of the assigned component.

### **Notices**

This information was developed for products and services offered in the U.S.A. IBM may not offer the products, services, or features discussed in this document in other countries. Consult your local IBM representative for information on the products and services currently available in your area. Any reference to an IBM product, program, or service is not intended to state or imply that only that IBM product, program, or service may be used. Any functionally equivalent product, program, or service that does not infringe any IBM intellectual property right may be used instead. However, it is the user's responsibility to evaluate and verify the operation of any non-IBM product, program, or service. IBM may have patents or pending patent applications covering subject matter described in this document. The furnishing of this document does not grant you any license to these patents. You can send license inquiries, in writing, to:

IBM Director of Licensing

**IBM Corporation** 

North Castle Drive

Armonk, NY 10504-1785

U.S.A.

For license inquiries regarding double-byte (DBCS) information, contact the IBM Intellectual Property Department in your country or send inquiries, in writing, to:

**Intellectual Property Licensing** 

Legal and Intellectual Property Law.

IBM Japan Ltd.

1623-14, Shimotsuruma, Yamato-shi

Kanagawa 242-8502 Japan

The following paragraph does not apply to the United Kingdom or any other country where such provisions are inconsistent with local law: INTERNATIONAL BUSINESS MACHINES CORPORATION PROVIDES THIS PUBLICATION "AS IS" WITHOUT WARRANTY OF ANY KIND, EITHER EXPRESS OR IMPLIED, INCLUDING, BUT NOT LIMITED TO, THE IMPLIED WARRANTIES OF NON-INFRINGEMENT, MERCHANTABILITY OR FITNESS FOR A PARTICULAR PURPOSE. Some states do not allow disclaimer of express or implied warranties in certain transactions, therefore, this statement may not apply to you.

This information could include technical inaccuracies or typograph-

ical errors. Changes are periodically made to the information herein; these changes will be incorporated in new editions of the publication. IBM may make improvements and/or changes in the product(s) and/or the program(s) described in this publication at any time without notice.

Any references in this information to non-IBM Web sites are provided for convenience only and do not in any manner serve as an endorsement of those Web sites. The materials at those Web sites are not part of the materials for this IBM product and use of those Web sites is at your own risk.

IBM may use or distribute any of the information you supply in any way it believes appropriate without incurring any obligation to you. Licensees of this program who wish to have information about it for the purpose of enabling: (i) the exchange of information between independently created programs and other programs (including this one) and (ii) the mutual use of the information which has been exchanged, should contact:

**IBM Corporation** 

Dept F6, Bldg 1

294 Route 100

Somers NY 10589-3216

U.S.A.

Such information may be available, subject to appropriate terms and conditions, including in some cases, payment of a fee.

The licensed program described in this document and all licensed material available for it are provided by IBM under terms of the IBM Customer Agreement, IBM International Program License Agreement or any equivalent agreement between us.

Any performance data contained herein was determined in a controlled environment. Therefore, the results obtained in other operating environments may vary significantly. Some measurements may have been made on development-level systems and there is no guarantee that these measurements will be the same on generally available systems. Furthermore, some measurements may have been estimated through extrapolation. Actual results may vary. Users of this document should verify the applicable data for their specific environment.

Information concerning non-IBM products was obtained from the suppliers of those products, their published announcements or other publicly available sources.

IBM has not tested those products and cannot confirm the accuracy of performance, compatibility or any other claims related to non-IBM products. Questions on the capabilities of non-IBM products should be addressed to the suppliers of those products.

All statements regarding IBM's future direction or intent are subject to change or withdrawal without notice, and represent goals and objectives only

All IBM prices shown are IBM's suggested retail prices, are current and are subject to change without notice. Dealer prices may vary.

This information is for planning purposes only. The information herein is subject to change before the products described become available.

This information contains examples of data and reports used in daily business operations. To illustrate them as completely as possible, the examples include the names of individuals, companies, brands, and products. All of these names are fictitious and any similarity to the names and addresses used by an actual business enterprise is entirely coincidental.

#### **COPYRIGHT LICENSE:**

This information contains sample application programs in source language, which illustrate programming techniques on various operating platforms. You may copy, modify, and distribute these sample programs in any form without payment to IBM, for the purposes of developing, using, marketing or distributing application programs conforming to the application programming interface for the operating platform for which the sample programs are written. These examples have not been thoroughly tested under all conditions. IBM, therefore, cannot guarantee or imply reliability, serviceability, or function of these programs. The sample programs are provided "AS IS", without warranty of any kind. IBM shall not be liable for any damages arising out of your use of the sample programs.

Each copy or any portion of these sample programs or any derivative work, must include a copyright notice as follows:

- © your company name) (year). Portions of this code are derived from IBM Corp. Sample Programs.
- © Copyright IBM Corp. \_enter the year or years\_. All rights reserved.

If you are viewing this information softcopy, the photographs and color illustrations may not appear.

## **Trademarks**

IBM, the IBM logo, and ibm.com are trademarks or registered trade-

marks of International Business Machines Corp., registered in many jurisdictions worldwide. Other product and service names might be trademarks of IBM or other companies. A current list of IBM trademarks is available on the Web at "Copyright and trademark information" at http://www.ibm.com/legal/us/en/copytrade.shtml.

Other names may be trademarks of their respective owners. Other company, product, and service names may be trademarks or service marks of others.